# **Memorex MM1520 Operation Manual For 15**" **Color Monitor**

Please read the operation manual carefully before using

## **C o n t e n t s**

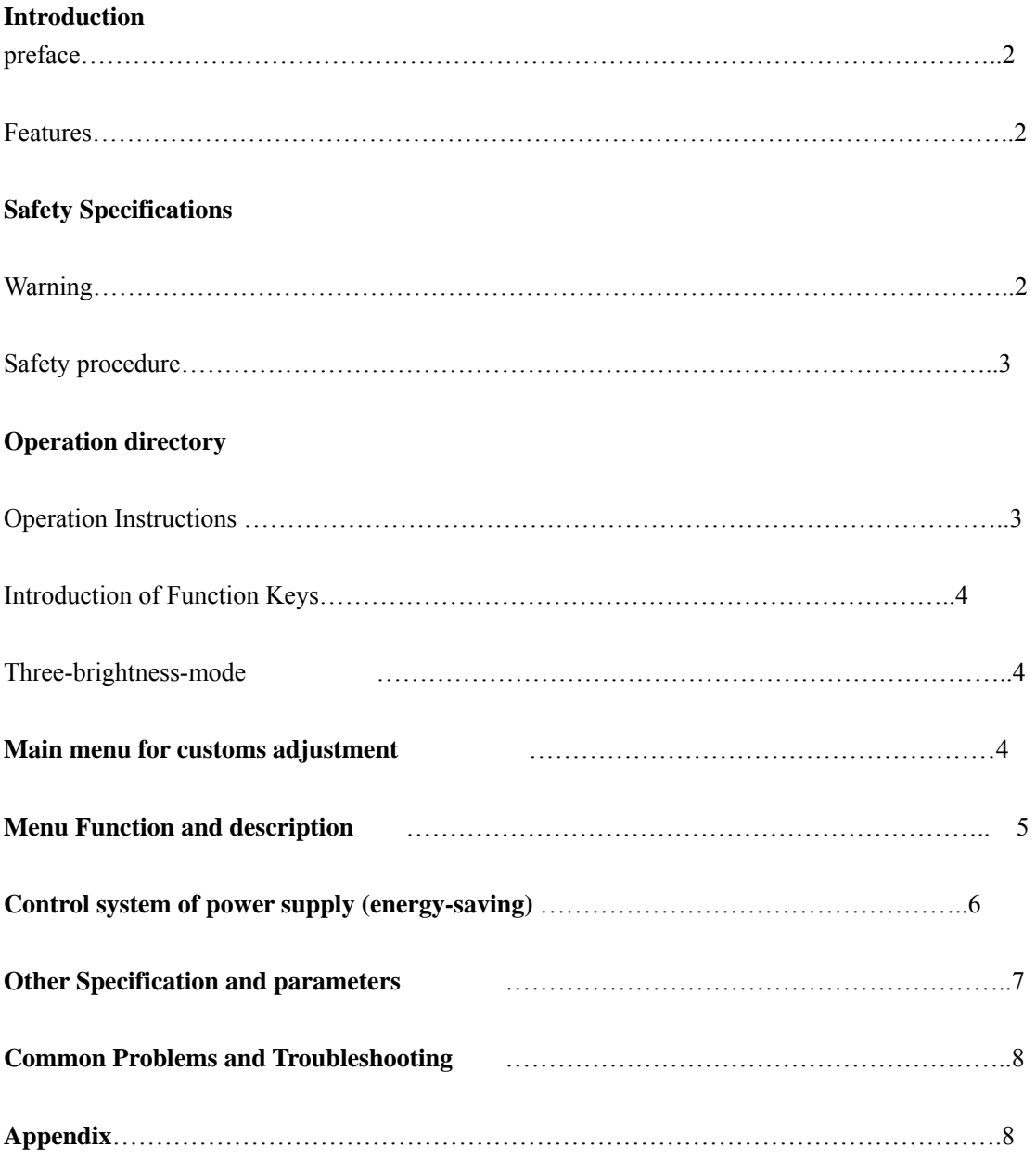

Welcome to use the high-resolution monitor of our company. This manual includes matters concerning usage and operation of the monitor. Please read this manual carefully so that your monitor can work perfectly. After reading please keep the manual for future reference

You will find the following items in the packing box of the monitor:

- \* One monitor.
- \* One operation manual
- \* One warranty card
- \* One power cable
- \* One revolving base

## **Features**

.\* High performance CRT is adopted in our products which can prevent static

Electricity and anti dazzle

\* Compatible with many kinds of specifications. Including IBM.XGA VGA, SVGA, VESA

Scopes of automatic scan

Horizontal frequency:29~56KHz

Vertical frequency:46~120Hz

- \* .Support VESA flick-free mode with perfect and stable pictures。
- \* power supply works at 60/50Hz AC90-260V.60/50Hz, and suitable for worldwide。

Support of. plug & play feature;

This monitor can be installed on any plug & play compatible system

\* Adjustment function of OSD screen (multi-languages). Visual and convenient.。

#### **.Safety Specifications**:

#### **.Warning**:

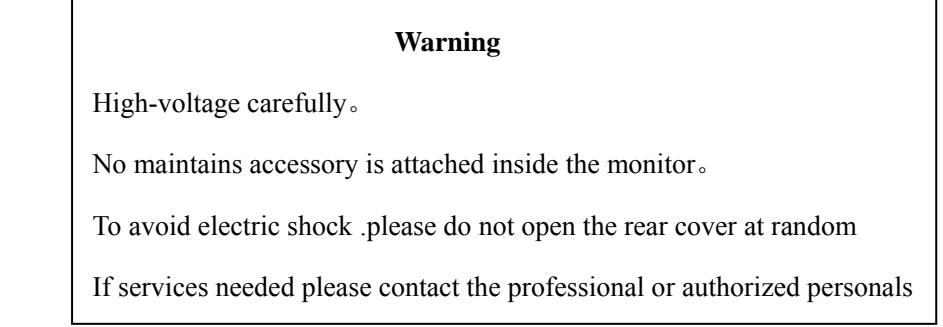

#### **Statement:**:

This is product grade A, it maybe cause radio interference during work ambierce ? And user will probably have to take reasonable anti-interference measurements under this condition.

- 1. .Before connecting the power supply , you should confirm that the local ammeter meets the requirements of monitor。
- 2. .In order to prevent electricity shock, do not touch the inner of the monitor .Only the professional technical personals can open the cover of the monitor。
- 3. Please do not use the monitor if the wire has been damaged. Do not put any object on the wire, and keep the power wire away from the place where people often pass
- 4. .When connecting the plug of wire, do hold the plug with your hand and do not pull the wire directly。
- 5. .The holes on the cover are used to ventilate ,so in order to prevent the inner overheats, do not jam these holes ,In addition do not use the monitor on bed ,sofa blanket or other soft objects, so that the bottom holes will not be jammed and take the bad effect. If you put the monitor in the bookshelf or other closed place, please enforce the ventilation。
- 6. .Never insert metal object into the ventilation holes in order to prevent electricity shock。
- 7. .Put the monitor at dry and no dust place: do not put it in damp basement or hall where there is much dust, etc.
- 8. .Keep away from rain. Do not use the monitor in the places near water (i.e. ., kitchen, swimming poor ,etc), If the monitor is dampened carelessly ,you should turn off the power supply and contact with supplier .If necessary indeed, you can wipe the monitor with humid wiping cloth ,which has been wrapping out, with the precondition that you have turned off the power supply.
- 9. .Monitor should be putted on the solid flat, and being held and putted gently. because the monitor is made of glass, it can be damaged if you hit it with sticks or clap it seriously
- 10.If the monitor cannot work normally, especially there is abnormal sound or burnt flavor in side it ,you should turn off the power supply immediately and contact with the supplier。
- 11. High temperature can cause trouble, so do not use the monitor in the place there is sunshine The monitor should be putted in the place being distant to the heater, the stove fireplace or other heat source.
- 12..Disconnect the plug if you will not use the monitor for a long period of time.
- 13.Disconnect the plug before removing the monitor。
- 14..AC power supply outlet should be putted near to the monitor, and in your reach, so that you can cut off the power supply in time。

## **Operation instructions**:

Connect with the computer:

- $\rightarrow$  Do turn off the pc and power supply when you connect system.
- $\equiv$ , Please operate according to the following procedures when you connect monitor with your system。
	- 1. Connect the power cord for your monitor to the power port on the back of the monitor plug the power cord for the monitor into a nearby outlet.。
	- 2. .Connect your signal cable to the video port on your computer, fasten it,。
	- 3. Press the power switch and open the monitor。

.Following is OSD operation of figure

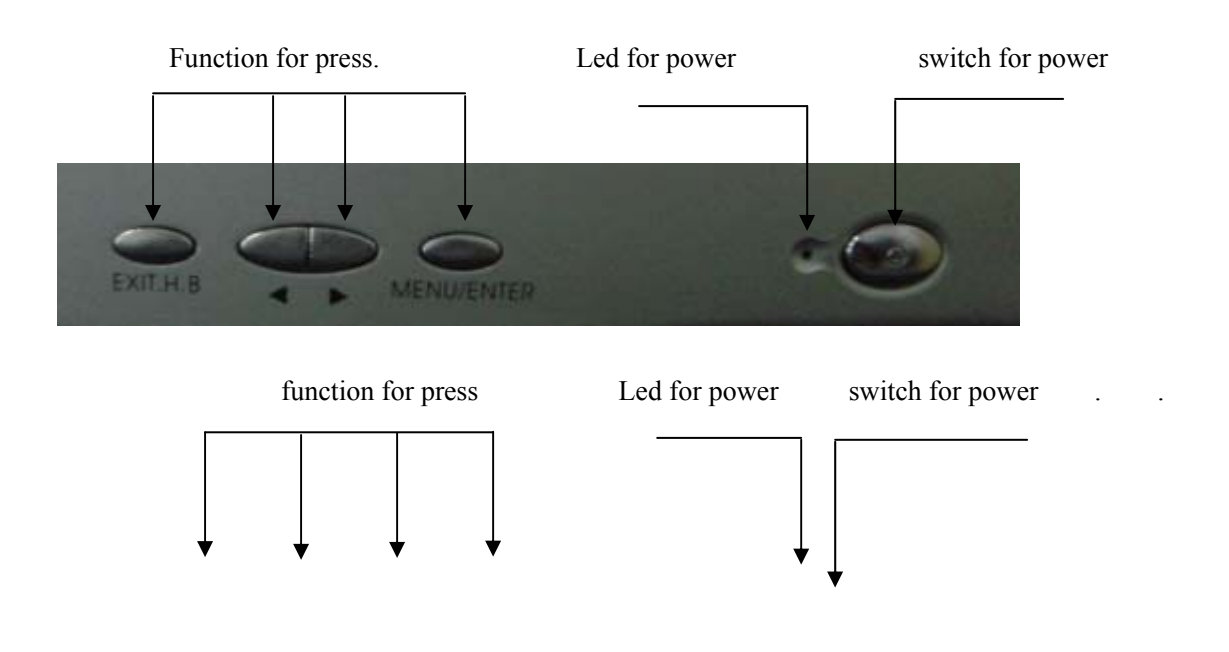

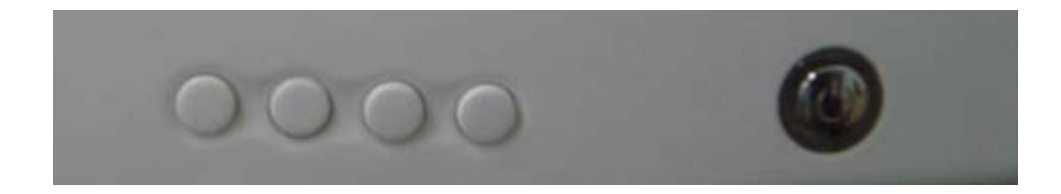

## **Introduction of function keys**:

\*"EXIT/H.B". button is used to switch between three brightness modes (soft ,standard and rich vibrant mode) and to exit the main menu,, "MENU/ENTER" button is to display the menu and to confirm the selection or setting. " $+/\triangleright$  "and " $-/\blacktriangleleft$ " is used to make selections and in operation menu and to make adjustment.。

#### \***Three- brightness-mode:**

Three-brightness-mode technology is adopted for optimum display performance with multiple applications. use the handy hot key, "EXIT/H.B" button, to toggle quickly between soft, standard and rich vibrant colour level for different needs and usage,

Step1: When there is no menu on the screen, press "EXIT/H.B" button to display three-brightness selection menu, Default brightness mode is the value memorized from last time setting

Step2: Press "EXIT/H.B", button again can toggle between three brightness modes,

 Step3: press "MENU/ENTER"button or wait for 10 seconds to confirm the setting and exit three-brightness selection menu, The latest brightness mode is saved

#### **Main Menu for customs Adjustment**:

- Step1: When there is no menu on the screen, you can enter the main menu for customs adjustment by pressing the key "MENU/ENTER"
- Step2: Choose the function icon which needs adjusting through the key "+/►" and " $-\prime$  <",you can move the red square to the relevant icon, relevant function tip and current adjustment NUM
- Step3: Press the key "MENU/ENTER", and confirm the selected item, and the window between the function tables will change from blue to red.
- Step4: Adjust by pressing the key "+/►" and "—/◄" again and press the key, . "+/►" for adding and the key . " $\rightarrow$   $\blacktriangleright$  for reducing
- Stup5: Press the key "MENU/ENTER" and confirm the adjustment of the fourth procedure, the window will change from red to blue。
- Step6: Repeat the procedures of 2-5 and adjust other functions.
- Step7: Exit the main menu by choosing the EXIT of the selected menu and confirm or press the key "EXIT/H.B". The menu will exit automatically if you wait for 10 seconds after exiting the menu, the adjustment will be stored automatically

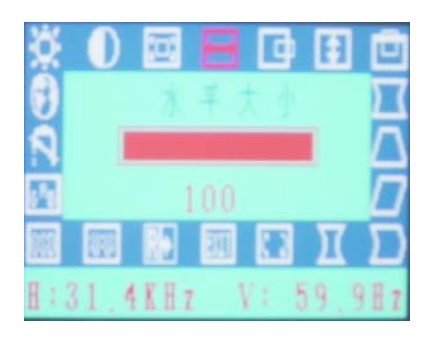

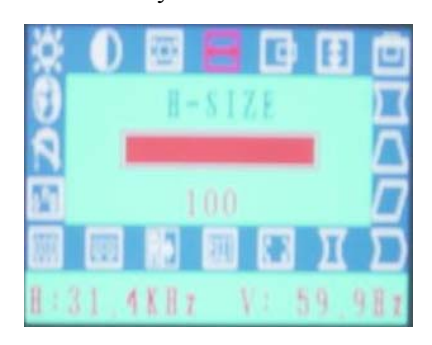

Menu function and description

| Contrast          |            | To vary the difference between the display's light and dark<br>elements |
|-------------------|------------|-------------------------------------------------------------------------|
| <b>Brightness</b> |            | To adjust the overall intensity of the display.                         |
| Zoom              |            | Enlarge or reduce the picture                                           |
| H-position        | □          | To center the image horizontally on the screen                          |
| V-position        | 虛          | Centers the image vertically on the screen                              |
| H-size            |            | Makes the image wider or narrower                                       |
| V-size            |            | . Makes the image taller or shorter                                     |
| Pincushion        | ) (        | Corrects the image for barrel distortion                                |
| Trapezoid         |            | Corrects the image for trapezoidal distortion                           |
| Parallelogram     |            | Corrects the image for parallelogram distortion                         |
| Pin Balance       |            | Adjust if distort occurs when menu is arc.                              |
| Corner            | <b>)</b> ( | Adjust if when four-angle of menu is distorted                          |
| Rotation          |            | Rotating the menu round the screen                                      |

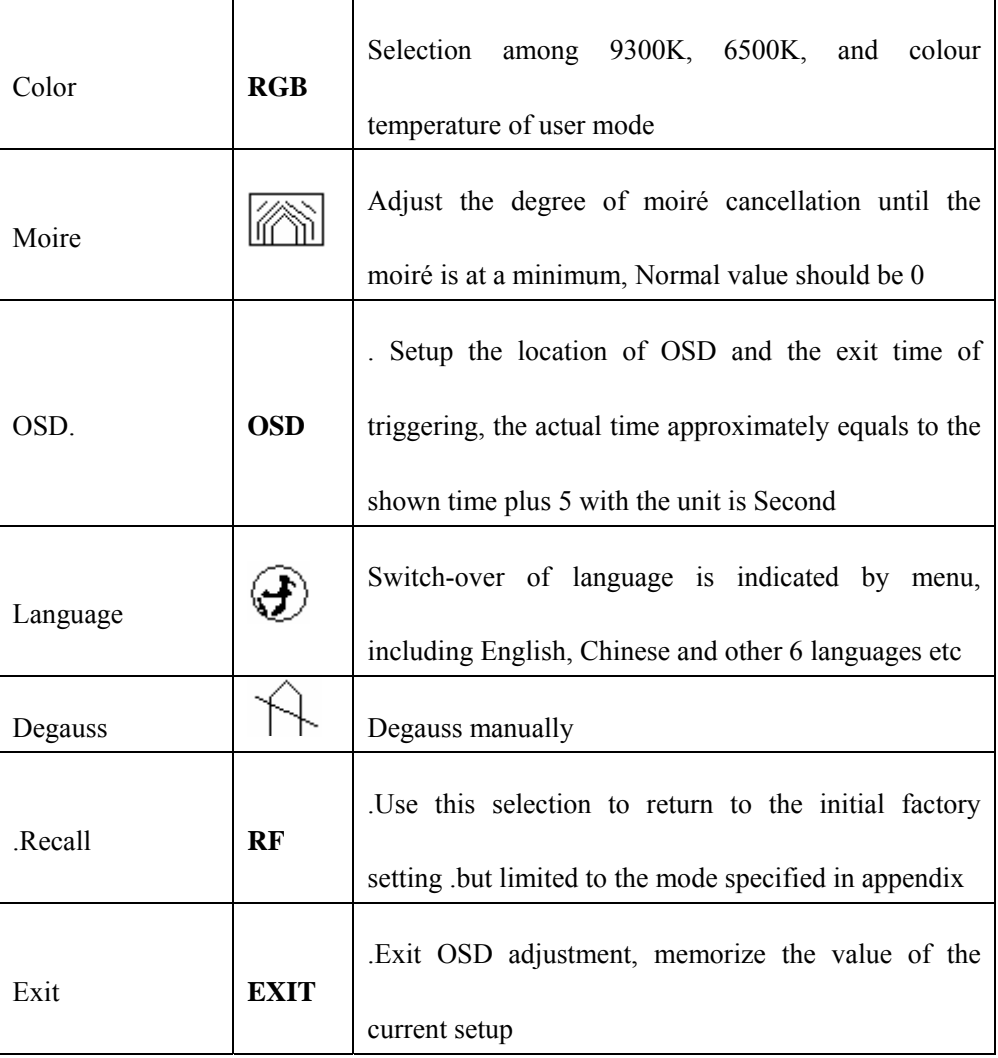

**Note:** The vertical and horizontal moiré values in the menu are preset by factory. No adjustment otherwise dithering and interference will show, if so, adjust the line wave and field wave till it get normal. (Both values are 0 in general conditions)

#### **Control System of Power Supply (energy-saving)**

The monitor is EPA ENERGY STAR® compliant when used with a computer equipped with VESA DPMS functionality .If your computer does not support DPMS, to achieve Energy-saving, Please install a DPMS supporting software in your computer Please consult your local dealer for detail

Following is signal standard of power supply control.

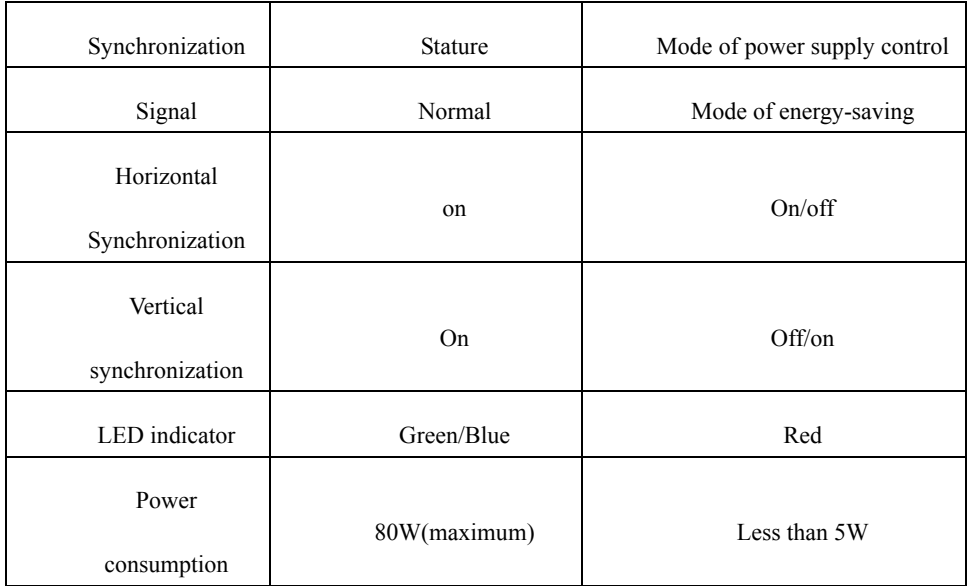

## **The following figure is the view looking into the pin end of video connector**

$$
\boxed{\bigcirc\begin{bmatrix}1&\cdot&\cdot&\cdot&\cdot&\cdot&5\\ \cdot&\cdot&\cdot&\cdot&\cdot&\cdot&\cdot&1\\ \cdot&\cdot&\cdot&\cdot&\cdot&\cdot&\cdot&1\end{bmatrix}\bigcirc}
$$

**The following table provides the pin numbers and corresponding pin assignments for video connector with the DDC2B capability:**:

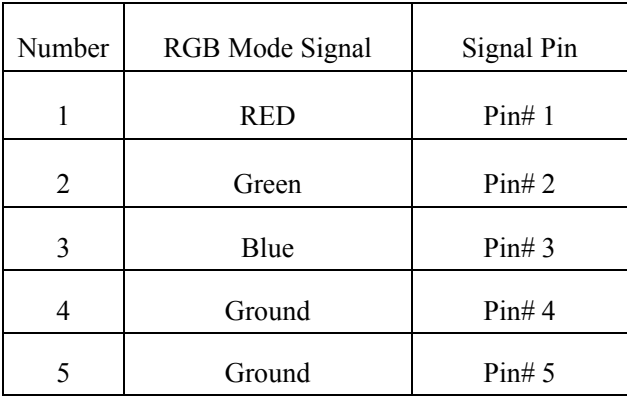

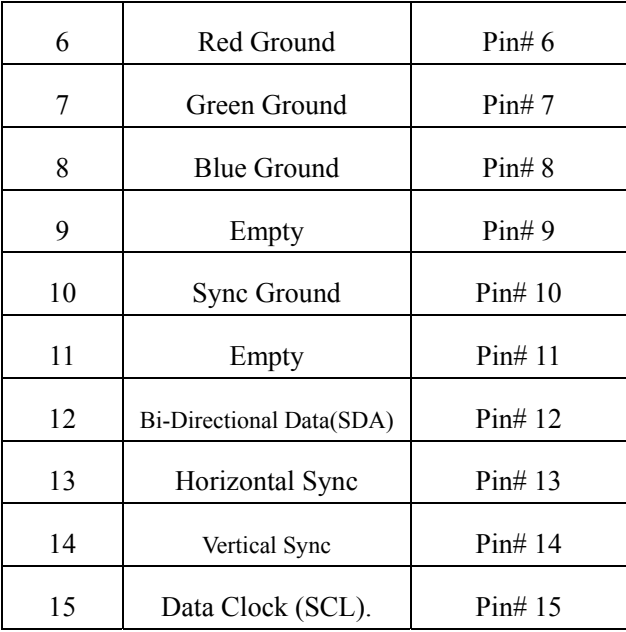

## **Other specification and Parameters**:

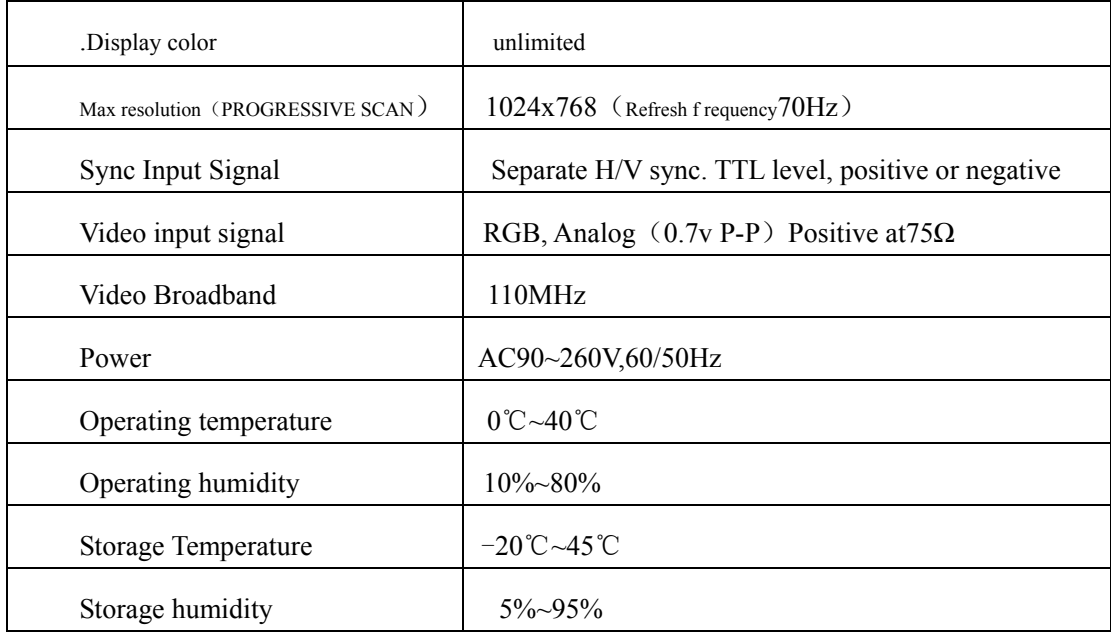

## **Common Problems and Troubleshooting**:

Please read this table first before asking for authorized service centers' help

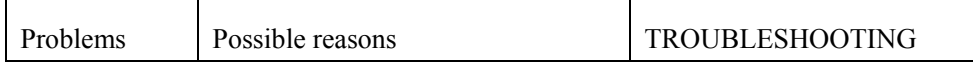

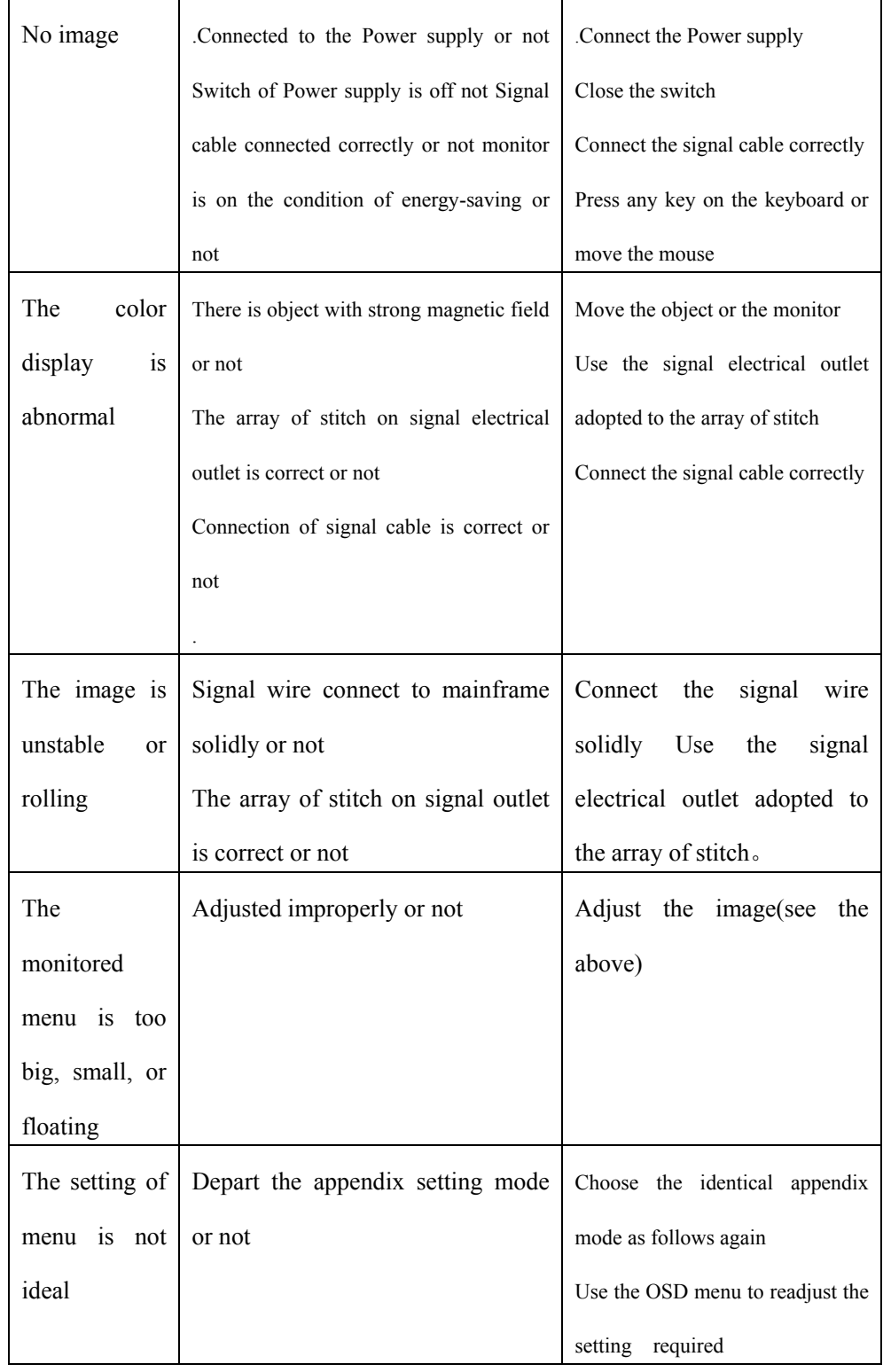

## **Appendix**:

.This product can automatically determine and display different kind of video display standards. It can provide several factory-preset standards, which include normal video display

standards supported by most video adaptors, If the monitor recognizes that the current standard is supported it will use this standard and save the values adjusted by the user.。

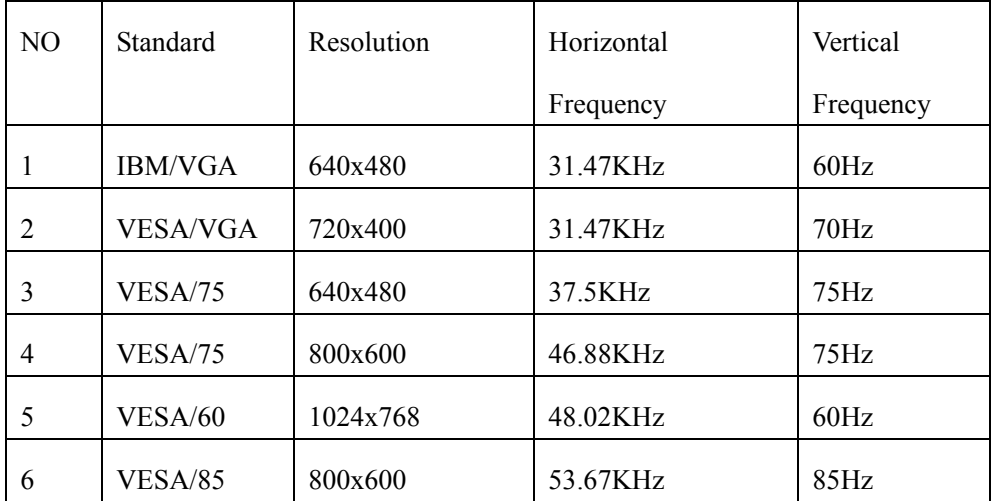

Note: The design and specification subject to change without notice.

Free Manuals Download Website [http://myh66.com](http://myh66.com/) [http://usermanuals.us](http://usermanuals.us/) [http://www.somanuals.com](http://www.somanuals.com/) [http://www.4manuals.cc](http://www.4manuals.cc/) [http://www.manual-lib.com](http://www.manual-lib.com/) [http://www.404manual.com](http://www.404manual.com/) [http://www.luxmanual.com](http://www.luxmanual.com/) [http://aubethermostatmanual.com](http://aubethermostatmanual.com/) Golf course search by state [http://golfingnear.com](http://www.golfingnear.com/)

Email search by domain

[http://emailbydomain.com](http://emailbydomain.com/) Auto manuals search

[http://auto.somanuals.com](http://auto.somanuals.com/) TV manuals search

[http://tv.somanuals.com](http://tv.somanuals.com/)